IEGO E. AGUDELO, MODELMAT

# **MODELMAT: UNA PLATAFORMA DE ENSEÑANZA CON ENFOQUE DE MODELADO MATEMÁTICO**

# *MODELMAT: A TEACHING PLATFORM WITH A MATHEMATICAL MODELING APPROACH*

*Diego E. Agudelo<sup>1</sup> , Alejandro Piedrahita<sup>2</sup> , Julián Moreno<sup>3</sup>*

Recibido para publicación: 15 de febrero 2016 - Aceptado para publicación: 20 de abril 2016

#### **RESUMEN.**

l

En este artículo se presenta una propuesta de enseñanza en el área de matemáticas, específicamente en el tema de los sistemas de dos ecuaciones lineales con dos variables. Lo anterior, mediante una aproximación al modelado matemático a través de un software desarrollado dentro de la Universidad Nacional de Colombia y denominado ModelMat. La idea central de la propuesta parte de un problema matemático que se le presenta al estudiante para que este logre luego la construcción y resolución del sistema de ecuaciones correspondiente. Para la validación preliminar de esta propuesta, se presenta además el análisis de su uso durante el desarrollo de una actividad educativa, atendiendo la interacción del software con los estudiantes y su utilización en el aula de clases.

<sup>&</sup>lt;sup>1</sup> Maestría en enseñanza de las ciencias exactas y naturales – Facultad de Ciencias – Universidad Nacional de Colombia – Medellín – Colombia deagudelos@unal.edu.co

<sup>&</sup>lt;sup>2</sup> Departamento de Ciencias de la Computación y la Decisión – Facultad de Minas – Universidad Nacional de Colombia – Medellín – Colombia aapiedra@unal.edu.co, jmoreno1@unal.edu.co<br>3 Departamento de Ciencias de la Computación y la Decisión – Facultad de Minas – Universidad Nacional de

Colombia – Medellín – Colombia aapiedra@unal.edu.co, jmoreno1@unal.edu.co

**Palabras claves:** matemáticas, ecuaciones liniales, software, html

#### **ABSTRACT.**

In this article, we introduce a teaching proposal in the mathematics area, specifically on the subject of the linear systems of two equations with two variables. The above, by an approximation of the mathematical modeling through a software developed at the "Universidad Nacional de Colombia" called ModelMat. The main idea of the proposal starts from a mathematical problem presented to the student to achieve the construction and resolution of the corresponding equation system. For the preliminary validation of this proposal, it is presented also the analysis of its use during the development of an educational activity, attending the interaction between software with students and its utilization in the classroom.

**Keyboards**: Mathematics, linear equations, software, html

#### **1. INTRODUCCIÓN**

Como ya lo afirmaba el profesor Vasco (2006), el placer de las matemáticas inicia en la emoción de encontrar una solución, de una variación, de nuevas formas de redescubrir o reconstruir algo ya descubierto, de llevar a las matemáticas hacia una actividad llena de satisfacción. Durante muchos años un tema tan importante como la enseñanza del pensamiento variacional en la educación básica y media ha sido reducido en la mayoría de los casos a la exposición de algoritmos, métodos y formulas, sin ningún eje que lo relacione con el contexto del estudiante (Villa, 2007), y en muchas ocasiones haciendo perder en el deseo y la emoción de aprender.

En particular, en el grado noveno, existen dificultades en el pensamiento variacional en los sistemas de dos ecuaciones con dos variables propuestos bajo los lineamientos y estándares curriculares (MEN, 1997), desde la identificación de las graficas y las propiedades de las ecuaciones

algebraicas y de los diferentes métodos para solucionar sistemas de ecuaciones lineales. ¿Y por qué es el tema principal a tratar? En primer lugar, falencias encontradas en resolución de sistemas de ecuaciones, dificultan la transición hacia temas como funciones, el cálculo y en áreas como la física, y la química (Gonzalez, 2009). Segundo, la necesidad de fortalecer los procesos del pensamiento matemático son elementos prioritarios para el desarrollo del pensamiento variacional con miras al perfil de salida de los estudiantes al terminar la básica secundaria.

Entonces, ¿Cómo mejorar el proceso de enseñanza y aprendizaje de los sistemas de dos ecuaciones lineales con dos variables? Para resolver tal interrogante se plantea como herramienta principal la ayuda de las TIC a través del diseño de una propuesta que articula el software ModelMat con una aproximación al modelado matemático. Se tiene como idea central, la elección de un problema matemático, el cual es descompuesto en objetos y sus correspondientes propiedades, representadas por variables, para construir posteriormente un sistema de ecuaciones que será resuelto por el estudiante utilizando uno de los cuatros métodos tradicionales: igualación, sustitución, reducción (eliminación) o determinantes; finalmente, se grafica el sistema, y se concluye con la solución y argumentación del problema inicialmente planteado.

El resto de este artículo se estructura de la siguiente manera: se comienza con algunos aspectos tecnológicos en la elaboración del software; posteriormentense presenta el por qué se crea ModelMat y el esquema de modelado integrado al software; luego se describe la aplicación del software durante el desarrollo de una clase de matemáticas como propuesta de enseñanza de los sistemas de dos ecuaciones con dos variables, incluyendo la descripción de algunos hallazgos encontrados; y finalmente, se presentan algunas conclusiones y consideraciones. Se espera que el lector pueda acercarse a la propuesta, reflexionando sobre la posibilidad de aproximarse al modelado matemático mediante las TIC, en este caso con el uso del software ModelMat.

### **2. ARQUITECTURA DE MODELMAT**

Gracias a la masificación de internet, las plataformas educativas en línea ofrecen nuevas posibilidades de flexibilidad y accesibilidad, para trabajar el contenido matemático desde cualquier lugar y en cualquier momento. Con la llegada de la web 2.0, el usuario se transformó en el centro del mundo del internet, siendo quien crea y comparte contenidos. Nuestra propuesta da un paso más, y es la utilización de la web desde un proyecto de software personalizado, que permite al docente guiar a sus estudiantes desde las propias necesidades educativas de su contexto,

utilizando distintas tecnologías de tipo cliente y servidor, las cuales fueran empleadas en Modelmat y serán explicadas a continuación.

HTML5 y CSS, le dan al software su capa de estructura y presentación, creando una interfaz cómoda y agradable para el estudiante y el profesor. Para la validación de sus requerimientos y procedimientos se crea lo que se denominará las tres capas del software: la capa cliente, la capa de comunicación y la capa servidor.

En la capa Cliente, JavaScript ofrece capacidad de interacción con el usuario, añadiendo nuevas funcionalidades al software desde frameworks integrados por código como: ThreeJS para la creación y manipulación de objetos en 2D y 3D; JQuery que añade funciones a nivel interno del software para mejorar la interacción del usuario; Mathjax para traducir contenido matemático a la web; y Jsxgraph para implementar funciones matemáticas y geométricas de alto nivel en el navegador.

En la segunda capa de comunicación, por medio de la tecnología Ajax, se pasan los datos ingresados por el usuario para ser validados y transmitidos al servidor y devueltos al equipo del cliente, sin necesidad de recargar las páginas en el navegador.

En la tercera capa, se tiene el servidor funcionando con las plataformas Apache y MySQL. Apache es un servidor HTTP para almacenar páginas web, que admite el uso de páginas dinámicas de contenido bajo PHP, un lenguaje de programación del lado del servidor para gestionar contenido dinámico. El servidor de base de datos, MySQL almacena mediante tablas vinculadas y registros, la información del software. Se ilustra en la figura 1, el proceso seguido por el software ModelMat.

#### IEGO E. AGUDELO, MODELMAT

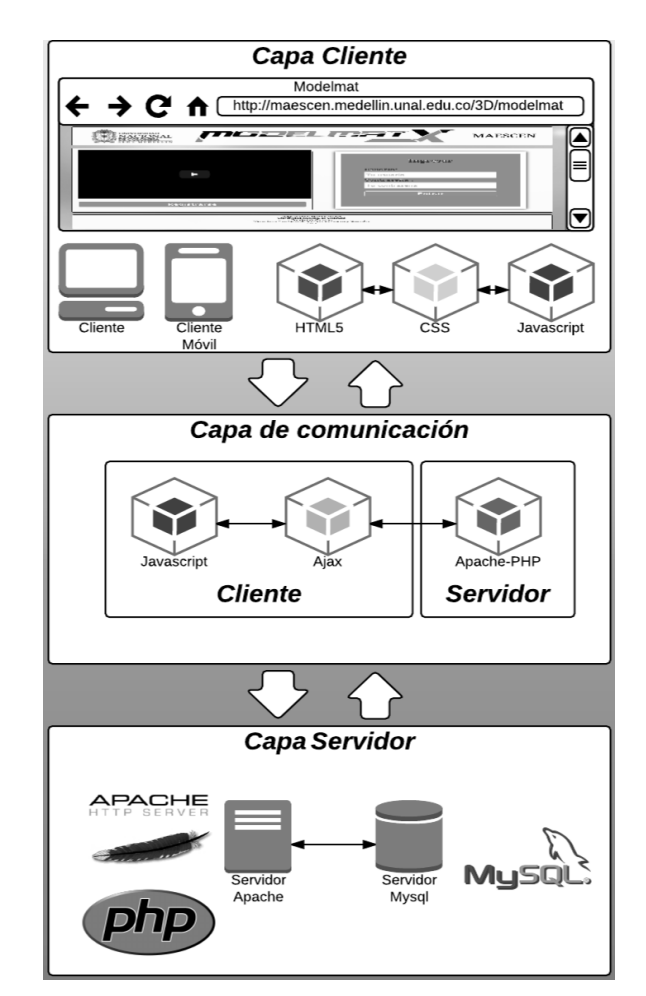

**Figura 1.** Proceso de funcionamiento en ModelMat (Adaptación del autor 2015).

### **3. ¿POR QUÉ MODELMAT?**

El objetivo de ModelMat es claro: ofrecer un método de enseñanza de los sistemas de ecuaciones lineales 2x2, con una aproximación del modelado matemático a través de las TIC. En otras palabras, aquí lo que interesa es la enseñanza en el aula de clase, no mostrar un software capaz de resolver sistemas de ecuaciones lineales. ¿Por qué? Porque ModelMat surge de la necesidad de tener métodos alternativos de la enseñanza de las matemáticas que rompan con los métodos tradicionales, dando nuevas posibilidades al alumno, de participar en

un proceso de aprendizaje motivante y que desafié su razonamiento, que lo invite a se consciente de sus avances y dificultades, con miras a desarrollar sus competencias matemáticas.

ModelMat, guía al estudiante en el desarrollo y solución de problemas matemáticos que siempre conducen a un sistema 2x2, enfocando su atención en la caracterización dichos modelos, sus variables, sus relaciones, y sus métodos de solución con sus debidos procedimientos. Por lo tanto ModelMat no es un software mecánico, ni esta desarrollado para ingresar ecuaciones y solucionarlas como ocurre en otros modelos de software como Matlab o

Wolfram. ModelMat, busca orientar al estudiante, para conducirlo a su propio aprendizaje con el apoyo del docente, y por eso, nunca le dará al estudiante la solución a un problema, ni de un procedimiento, pero si le mostrara a medida que avanza en la solución de un sistema, donde comete fallas, de manera que pueda corregirlas. Esto es una diferencia enorme respecto al software matemático tradicional. Por ejemplo Wolfram Alpha, permite el desarrollo de sistemas 2x2 en su interfaz web, incluso mostrando el paso a paso de la solución, pero no le permite al estudiante desarrollarlo, lo que ocasiona que poco o ningún aprendizaje al usarlo, exceptuando el caso en que son usados en guías didácticas, donde se transforman en poderosas herramientas. En el caso de Matlab, al ser un lenguaje de alto nivel, el estudiante necesita conocimientos adicionales en el manejo del software para llegar a la solución de procedimientos, mientras que ModelMat, solo pide al estudiante conocimientos básicos en uso de un interfaz web, sin necesidad de comandos especiales.

No se mencionan otros software como Mathcad, Derive, Scilab por tener un corte similar a los mencionados, con el objetivo de ser herramientas matemáticas para usar en el aula, más no, para ser usados directamente como métodos de enseñanza. En conclusión, ModelMat, permite que el estudiante aprenda los sistemas 2x2 y sus métodos de solución guiando al estudiante en el paso a paso de la enseñanza de dichos métodos, pero nunca le mostrara la solución final a ningún ejercicio o procedimiento, causando que el estudiante desarrolle procesos mentales y cognitivos sobre el software, suceso que supera el instrumentalismo tradicional de otros paquetes

matemáticos, y que a la final solo terminan siendo calculadoras avanzadas y en ocasiones de uso complejo.

# **4. PROCESO DE MODELADO EN**

### **MODELMAT**

Para introducir la enseñanza de los sistemas dos por dos con el software ModelMat se tomará como definición de modelado el proceso en el que se obtiene un modelo, el cual es un conjunto de símbolos y relaciones matemáticas que traducen un fenómeno [Biembengut 2006]. Para el software, el modelo conformado siempre será un sistema de dos ecuaciones con dos variables, su objetivo de enseñanza, empero, no se partirá de problemas generados por situaciones reales, entendidas éstas como fenómenos, sino de problemas de contexto intra-matemático, apoyando la propuesta en la noción de "modelado contextual" donde una de sus metas es la solución de problemas escritos [Kaiser & Sriraman 2006].

El proceso de modelado desde Biembengut & Hein (2006) comienza con la elección de un tema, el reconocimiento de una situación o problema, la formulación del problema, la formulación del modelo matemático, la resolución del problema a partir del modelo y su respectiva interpretación y validación. Sin embargo, la propuesta de intervención se acercará por su similitud al ciclo de modelado propuesto por Blum & Leiß (2007) resumido en el proyecto DISUM [Blum & Leiß 2008], y formulado para los estudiantes como un plan de solución de cuatro pasos, aplicado a tareas de modelado, como se puede observar en la figura 2.

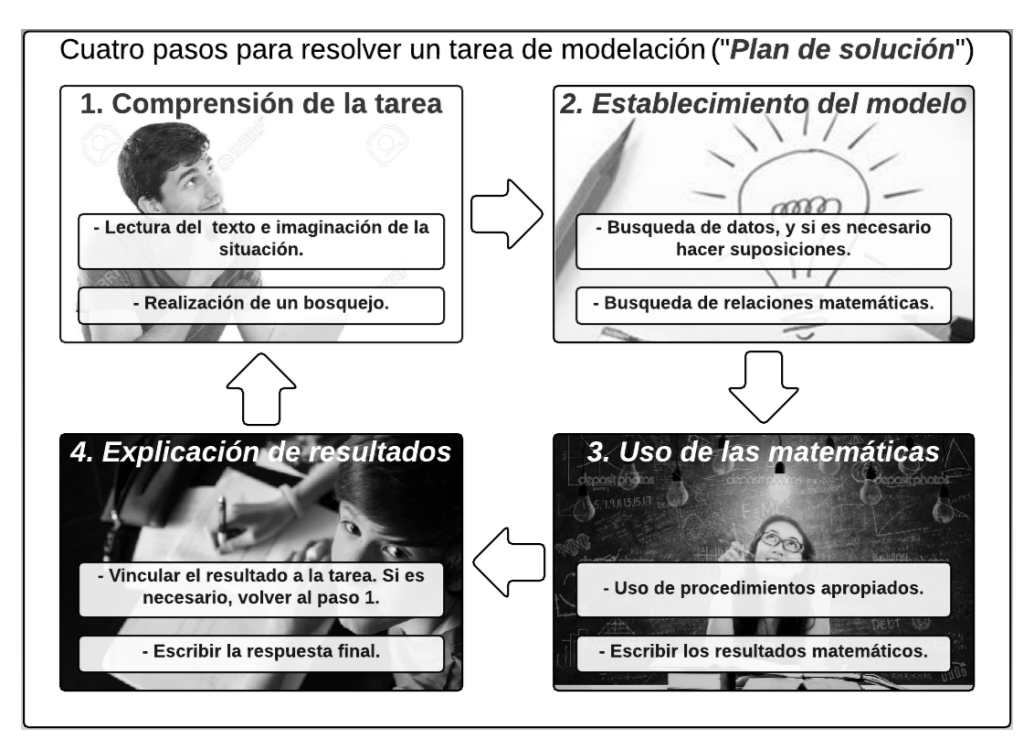

**Figura 2.** Esquema de modelado en Modelmat (Ver Blum & Leiß, 2008).

El esquema anterior fue considerado como el más apropiado para el estudiante, al proporcionarle un plan definido para la solución de problemas que conllevan a sistemas de dos ecuaciones lineales con dos variables. En la adaptación del "Plan de solución", se tuvieron en cuenta algunas consideraciones:

- − **Comprensión de la tarea:** el software permitirá la elección y lectura de un problema, cuya solución será siempre construida a partir del planteamiento y solución de un sistema de dos ecuaciones con dos variables. En esta fase, se le permitirá al alumno representar los objetos que plantea el problema al tiempo que se asignan sus propiedades las cuales conducirán a la definición de las variables necesarias para dar solución al problema.
- − **Establecimiento del modelo:** se encuentran las relaciones apropiadas que generen un sistema de dos ecuaciones con dos variables. No interesa que el estudiante genere otros tipos de modelos, ya que la traducción del problema en un conjunto de símbolos matemáticos y sus relaciones debe coincidir con la construcción de un sistema dos por dos, el cual es el objetivo de enseñanza del software.
- − **Uso de las matemáticas y operaciones:** el software permite cuatro métodos de solución: eliminación, igualación, sustitución y determinantes. Tales métodos se identifican por ser algoritmos con procedimientos definidos. ModelMat, orientará la solución del sistema utilizando cualquiera de los cuatro métodos, mostrando los pasos adecuados para llegar a la solución, al tiempo que los valida. El estudiante

no podrá continuar con la solución de un problema si antes no encuentra la solución correcta del sistema. Posteriormente, el estudiante deberá validar la solución graficando cada una de las ecuaciones del sistema generado.

− **Explicación del resultado:** finalmente, ModelMat le solicita al estudiante que concluya la solución del problema, en la cual puede explicar el resultado encontrado, y dar la respuesta adecuada al mismo.

De esta manera, se propone el modelado matemático a través de las TIC, con el software ModelMat para la enseñanza de sistemas de dos ecuaciones lineales con dos variables, y que está compuesto básicamente por cuatro etapas:

- 1. Definición de variables: lectura de un problema y definición de los objetos del problema, sus propiedades y las variables que los simbolizan.
- 2. Construcción del sistema de ecuaciones: planteamiento y construcción del sistema de dos ecuaciones con dos variables ecuaciones que representan el problema.
- 3. Solución del sistema de ecuaciones aplicando uno de los cuatro métodos mencionados.
- 4. Representación gráfica del sistema, conclusión y solución del problema inicialmente planteado.

A continuación, se abordarán con detalle cada una de las etapas anteriores con sus características durante el desarrollo de una clase en un ambiente educativo real, explicando los procedimientos realizados por los estudiantes, con sus límites y posibilidades, desde el comienzo hasta la finalización y solución de un problema.

## **5. DESARROLLO DE UNA ACTIVIDAD**

# **EDUCATIVA EN MODELMAT**

En el grado noveno de la jornada de la tarde, de la Institución Educativa Guadalupe, ubicada en Medellín-Colombia, se desarrolló como actividad de clase, la solución del primer problema dado en el software ModelMat, aplicando el método de solución de eliminación. El grupo compuesto por 22 estudiantes, presenta como edad promedio los 16 años, siendo de características similares, y con un desempeño básico-alto en el área de matemáticas. Antes de iniciar la actividad, los estudiantes ingresaron al software, registrando algunos datos personales, y creando un usuario con su respectiva contraseña para trabajar. Una vez registrados, ingresaron al software y seleccionaron el primer problema, escrito a continuación:

*"El padre de Juan es carpintero, y para reparar una mesa, le encarga comprar 18 cajas de tornillos y 30 cajas de clavos, por las que Juan pagó \$30000. Al día siguiente, nuevamente el padre de Juan, para reparar una segunda mesa, le pide comprar 30 cajas de tornillos y 42 de clavos, por las que Juan tuvo que pagar \$44400. Sin embargo, Juan nunca solicitó facturas de las compras, por lo que su padre, le pide averiguar cuál es el precio de cada caja de tornillos y de cada caja de clavos. Juan se dirige a la ferretería donde realizó la compra, pero se da cuenta que está cerrada. ¿Cuál es el precio de cada caja de clavos y de cada caja de tornillos?"*

Este problema matemático fue leído por los estudiantes sin dificultad alguna. Se le solicito a los estudiantes que leyeran

una segunda vez, pero esta vez identificando qué plantea el problema, y qué se debe averiguar para resolverlo utilizando la información dada. En general, el grupo identificó correctamente que se trataba de encontrar el precio de una caja de clavos y de una caja de tornillos. Pero un pequeño porcentaje del grupo, entendió que el problema pedía encontrar cuál era el precio de los clavos y cuál era el precio de los tornillos. Se socializó en clase esta primera situación, realizando algunas preguntas orientadoras: ¿qué pide averiguar el problema, el número de clavos y de tornillos? ¿el precio de un clavo y un tornillo? ¿el precio de los clavos y de los tornillos?

Entre las respuestas mas comunes se encontró que el problema efectivamente no solicitaba el precio de clavos y tornillos, sino de una caja de clavos y una caja de tornillos. Se procedió al primer paso en el cual los estudiantes crearon como objetos una caja de

tornillos y una caja de clavos, los cuales fueron representados gráficamente por imágenes alusivos a los mismos, ingresadas al software. Luego, a cada objeto se le asignó la propiedad precio, y se le solicitó a los estudiantes que le asignaran variables. Un hallazgo interesante fue ver que todos los estudiantes eligieron como variables letras diferentes, en un procedimiento donde tradicionalmente se trabaja con la letra "x" y la letra "y", comprendiendo que una variable representa o refiere, a un dato necesario por averiguar dentro de un problema, perdiendo su sentido abstracto.

Se continúa con la construcción del sistema de dos ecuaciones con dos variables como modelo matemático del problema. Para esto el software solicita al estudiante organizar la información y facilitar el proceso de identificar las relaciones matemáticas entre las variables, como se observa a continuación en la figura 3.

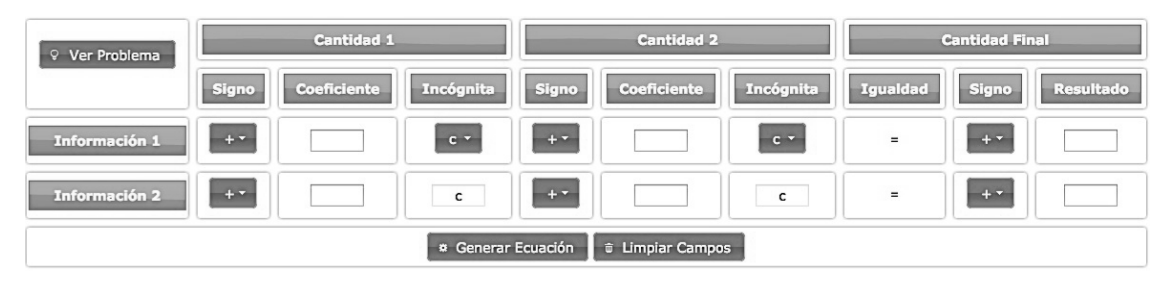

**Figura 3.** Constructor del sistema de ecuaciones en ModelMat.

Lo primero que se observó es que a pesar de la interfaz ofrecida por el software conducente a la elaboración del sistema de ecuaciones, los estudiantes presentaron dificultades en la comprensión de las relaciones matemáticas del problema al identificar cantidades numéricas de cada objeto en cuestión. Específicamente, sabían que el

problema da cantidades como 30 cajas de clavos y 18 de tornillos, pero entonces, ¿por qué el total de ambas cantidades es \$30000? Fue necesario, dar orientaciones para que comprendieran que precisamente se necesitaba encontrar el precio de cada objeto para que al multiplicarlo por la cantidad correspondiente al mismo,

fuese posible que su suma diera en total el valor dado en el problema.

Así, los estudiantes lograron conformar las dos ecuaciones requeridas para construir el modelo matemático del problema. La mitad del grupo se acercó a un objetivo más preciso: comprender la estructura de un sistema de dos ecuaciones con dos variables, el papel de los coeficientes, sus signos y el término independiente. En el resto de grupo se observaron dificultades en la comprensión del sistema, debido a que

ubicaron correctamente los coeficientes en el software, pero no dieron razón del porqué el sistema necesita tales coeficientes, y en un orden requerido.

Una vez completado este paso, se procede a la resolución del sistema de ecuaciones construido. Para esto el software le pide al estudiante que seleccione un método de solución. En esta actividad, se solicitó a los estudiantes que eligieran el método de eliminación, como se muestra en la figura 4.

| Eliminación                             | <b>C</b> Comenzar<br>⊘ Reiniciar                                                                                                    |
|-----------------------------------------|----------------------------------------------------------------------------------------------------|
| Selecciona una incognita para eliminar: | Paso 1: Selecciona la incógnita que vas a eliminar                                                                                        |
|                                         | Para despejar un sistema por eliminación, se elige una<br>incógnita para eliminar en las dos ecuaciones. Se multiplican                   |
|                                         | las dos ecuaciones por los coeficientes indicados, para eliminar<br>la incógnita seleccionada. Se encuentra el valor de la incógnita,     |
|                                         | y por último se sustituye, el valor encontrado en cualquiera de<br>las ecuaciones dadas para hallar el valor de la incógnita<br>restante. |
|                                         | Durante este paso debes elegir una de las dos incógnitas para<br>eliminarla en ambas ecuaciones.                                          |

**Figura 4.** Solución del sistema de ecuaciones.

El software presenta para cada método entre cinco y seis pasos y, en cada uno, se da una breve explicación de los procedimientos y algoritmos necesarios. Sin embargo los estudiantes en su mayoría no leyeron los textos en cada paso, dificultando la solución del mismo. Al desarrollar el algoritmo necesario para aplicar el método de eliminación se encontraron varias reflexiones:

Los estudiantes no enfocaron su atención en el desarrollo de operaciones matemáticas ya que podían resolverlas mediante la calculadora del sistema operativo o el navegador web. En cambio, si prestaron mucha atención para comprender el porqué en determinado paso del algoritmo, se debe realizar cierta operación matemática y no otra.

El software permite durante la aplicación de cualquier método validar cada uno de sus pasos, mostrando donde fue cometido el error pero sin indicar cual fue exactamente. Gracias a esto, cada alumno pudo identificar sus errores más comunes a la hora de resolver una ecuación. Algunos, por ejemplo, se dieron cuenta de que omiten la variable, o la cambian por la segunda, otros no conservan el signo de una cantidad numérica, o lo invierten sin razón alguna. Algunos más se dan cuenta de que realizan operaciones equivocadas, como la suma de cantidades con signos contrarios, o una incorrecta multiplicación de signos. Inequívocamente es posible afirmar, sin entrar en consideraciones teóricas profundas, que los estudiantes se volvieron conscientes del proceso que hacían, al tiempo que lo mejoraban.

Hubo mejor ejercitación de procedimientos matemáticos por lo que la mayor parte del grupo se concentró en algunas situaciones donde los algoritmos matemáticos son repetitivos, lo que posibilita la recordación y apropiación de las reglas necesarias para utilizar el método aplicado.

Una vez aplicado el método, el software arroja la solución del sistema. Fue curioso encontrar que los estudiantes trabajaron de una manera colaborativa para apoyar la solución de la actividad, llegando incluso en algunos casos a comenzar el ejercicio desde el principio. La actividad continúa con la gráfica de las dos ecuaciones del sistema. La figura 5, muestra el resultado presentado por un estudiante del grupo durante esta fase de la actividad.

Por último, el software le solicitó a cada estudiante ingresar la solución del problema argumentando su respuesta. Aunque la mayor parte del grupo demostró confusión, la intervención docente en este punto clarificó que el problema no pide el valor de una variable, sino la asociación de esa variable para dar respuesta a un interrogante planteado. De 22 estudiantes, 18 lograron terminar la actividad, mientras que los otros 4 abandonaron el ejercicio al sentir que no comprendían el trabajo realizado.

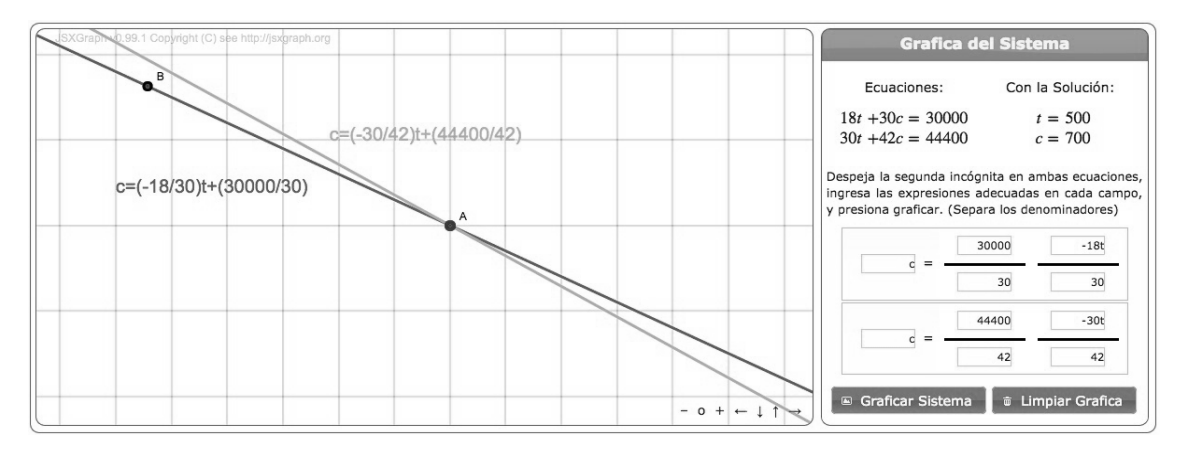

**Figura 5.** Gráfica del sistema de ecuaciones.

# **5. CONCLUSIONES Y**

#### **CONSIDERACIONES FINALES**

El software juega un papel vital en el proceso mediante tres características principales: primero, permite la creación de un sistema de dos ecuaciones con dos variables como modelo al descomponer un problema matemático en objetos con propiedades como variables. Permite además relacionar sus

cantidades para identificar los coeficientes y los términos independientes del sistema; segundo, valida los procedimientos matemáticos en los métodos de solución de un sistema de ecuaciones ayudando a los estudiantes a identificar posibles errores y sus características, centrando la atención en la ejercitación de dichos procedimientos y no solamente en las operaciones matemáticas involucradas; y tercero, el software provee un esquema de resolución de problemas aplicado desde un resumen del ciclo de modelamiento, que aunque delimitado al objeto de enseñanza, busca consolidar cuatro etapas en el estudiante: el planteamiento del problema, establecimiento de un modelo, método de solución y explicación de resultados.

La actividad de validación desarrollada en una clase, muestra que aunque el software guía al estudiante, es necesaria aún la intervención del docente para dar algunas precisiones de la actividad. Otro aspecto importante revela que los estudiantes se sintieron motivados al trabajar en el software, ya que pueden retomar su trabajo en cualquier momento y lugar, pues se encuentra en una plataforma web, de manera que pueden resolver un ejercicio por distintos métodos las veces que lo consideren necesario. ModelMat, le permite al docente leer un registro de cada alumno, donde puede encontrar los problemas con sus soluciones y el número de errores cometidos. Esto posibilita llevar un registro de seguimiento del estudiante sobre el tema, sin necesidad de evaluar directamente durante la práctica de clase, permitiendo que el docente dedique más tiempo efectivo a actividades de orientación y de solución de dudas para todo el grupo.

Como conclusión final, se señala que ModelMat genera en el estudiante la posibilidad de aplicar el conocimiento matemático, de modo que esta herramienta no sea vista como una calculadora más, sino como una verdadera posibilidad de generar nuevas propuestas de enseñanza y aprendizaje de las matemáticas. Se espera precisamente del lector dicha reflexión, de modo que sea un reto crear y utilizar software matemático aplicable al aula de clases, con modelos que verdaderamente impulsen y potencien la formación integral de los estudiantes.

Como trabajo futuro se plantea la posibilidad de hacer una comparación estadística rigurosa entre la propuesta de ModelMat y los métodos tradicionales de enseñanza.

# **6. AGRADECIMIENTOS**

La investigación presentada en este artículo fue financiada por recursos del patrimonio autónomo fondo nacional de financiamiento para la ciencia, la tecnología y la innovación, Francisco José de Caldas (Colciencias) mediante el proyecto "Apoyo al proceso educativo en ciencias básicas para primaria y secundaria a partir de un enfoque de aprendizaje basado en juegos digitales", código 1118-628-38726.

### **REFERENCIAS**

- **[1].** CEFIRE Conselleria d' Educació,Cultura i Esport. (s.f.). Recuperado el Octubre de 2012, de http://cefire.edu.gva.es/file.php/1/Exe-Learning/Unidad08/HTML/ims\_conten t\_packaging\_ims\_cp.html
- **[2].** Gestión de recursos Informáticos del Departamento de Informatica y Automatica. (s.f.). Recuperado el Octubre de 2012, de http://avellano.fis.usal.es/~aberlanga/f iles/Pubs/BerlangaetalSINTICE05- Pub.pdf
- **[3].** Mendoza, J., Bula, A., Gómez, R., & Corredor, L. (2012). Análisis Exergético de la Gasificación de Biomasa. Información Tecnológica. Vol. 23, 5.
- **[4].** Emun, F., Gadalla, M., Majozi, T., & Boer, D. (2010). Integrated gasification combined cycle (IGCC)

process simulation and optimization. Computers and Chemical Engineering, 331-338.

- **[5].** Quiceno, D., & Mosquera, M. (2010). Alternativas tecnológicas para el uso de la cascarilla de arroz como combustible (Vol. 18). Santiago de Cali: Tesis de grado-Universidad Autónoma del Occidente.
- **[6].** Bridgwater, A. V. (2012). Review of fast pyrolysis of biomass and product upgrading. Biomass and Bioenergy, 68–94.
- **[7].** Escalante, H., Orduz, J., Zapata, H., Cardona, M., & Duarte, M. (2011). Atlas del Potencial Energético de la Biomasa Residual en Colombia (1.ED ed.). Bucaramanga: UIS.
- **[8].** Budynas, r., & Nisbett, K. (2012). Diseño en ingenieria Mecánica. Mexico df: MC GRAW-HILL.
- **[9].** Brasió, a. (2013). Nonlinear model predictive control of biodiesel productionvia transesterification of used vegetable oils. Elsevier, 71-79.
- **[10].** lafont, j., & paez, m. (2011). Análisis Químico de Mezclas Biodiesel de Aceite de Cocina Usado y Diesel por

Espectroscopia Infrarroja. monteria: informacion tecnologica.

- **[11].** Gisbert Soler, V., Pérez Bernabéu, E., & Cebrián Aznar, I. (2012). CALIBRACIÓN DE EQUIPOS EN BASE A TÉCNICAS ESTADÍSTICAS. CREACIÓN DE PATRONES. Ciencias, 21.
- **[12].** Pérez, R. E.-P. (2009). AUTOMATISMOS ELECTRICOS, HIDRAULICOS Y NEUMATICOS.
- **[13].** Mazzini Lindao, R. A., & Florez Marín, R. D. (2011). Construcción y prueba de Máquina universal de ensayos de 30 TON. Guayaquil-Ecuador.
- **[14].** ASTM. (2014). Standard Test Methods for Small Clear Specimens of Timber D-143. Estados Unidos.
- **[15].** ASTM. (2012). Standard Test Methods of Compression Testing of Metallic Materials at Room Temperature E9. Estados Unidos.
- **[16].** Da Silva, D., & Borba, M. C. (2014). The role of software Modellus in a teaching approach based on model analysis. ZDM Mathematics Education, 13.